## Four solaire

il existe plusieurs configurations pour réaliser un four solaire. L'objectif consiste à concentrer les rayons en un ou plusieurs points, je m'intéresse principalement au four parabolique qui concentre les rayons en un seul point

> $sin(u)*cos(v)$ ,  $sin(u)*sin(v)$ ,  $sin(u)**2$  $sin(u)*cos(v)$ ,  $sin(u)*sin(v)$ , -0.5 -

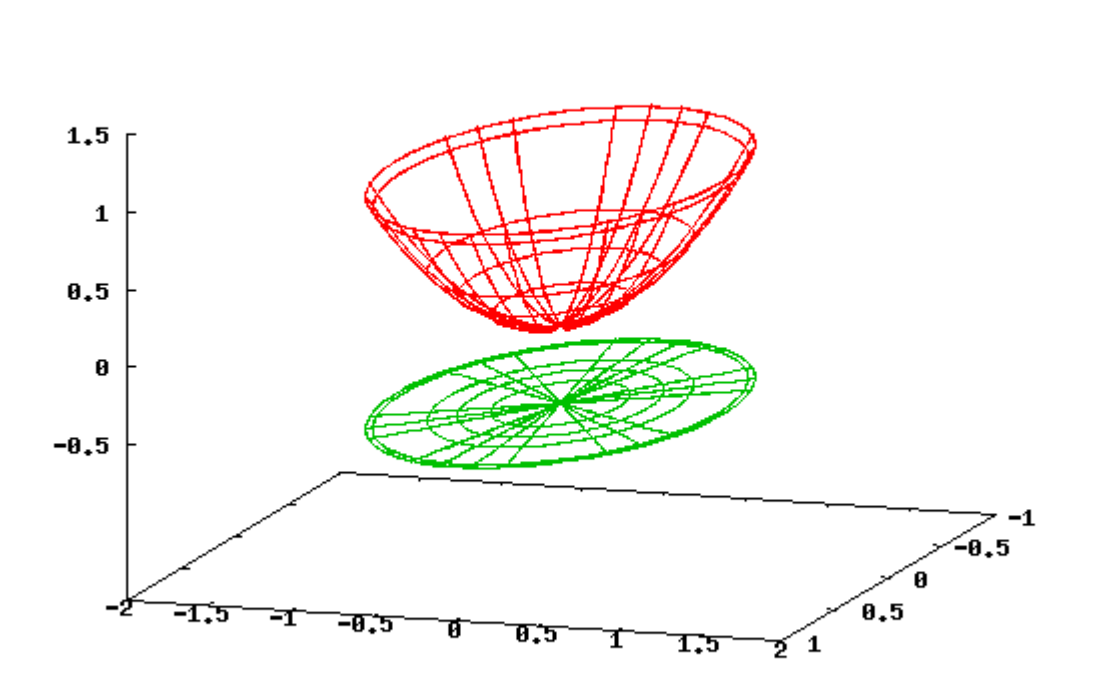

ce point s'appelle le foyer le foyer pour une parabole de la forme a.X^2 est égal 1/(4.a)

donc comment calculer la puissance d'un four c'est relativement simple

il suffit de calculer l'ombre portée de la parabole (dessin en vert) , de le multiplier par la puissance liée à l'ensoleillement

puis de diviser le tout par la caractéristique du support réfléchissant

donc pour une parabole dont l'ombre a une surface de 1 m^2 recouverte avec du papier alu auto collant donc la réflectance est de 93 % pour une puissance d'ensoleillement de 300w

cela donne

 $(1 \text{ m}^2*300\text{w})*0.93=279 \text{ w}$ 

il est bien évident que le foyer ne doit pas être réfléchissant pour qu'il n'y ait pas de perte de puissance. En gros la pièce à chauffer doit être noire.

pour les fours paraboliques longs

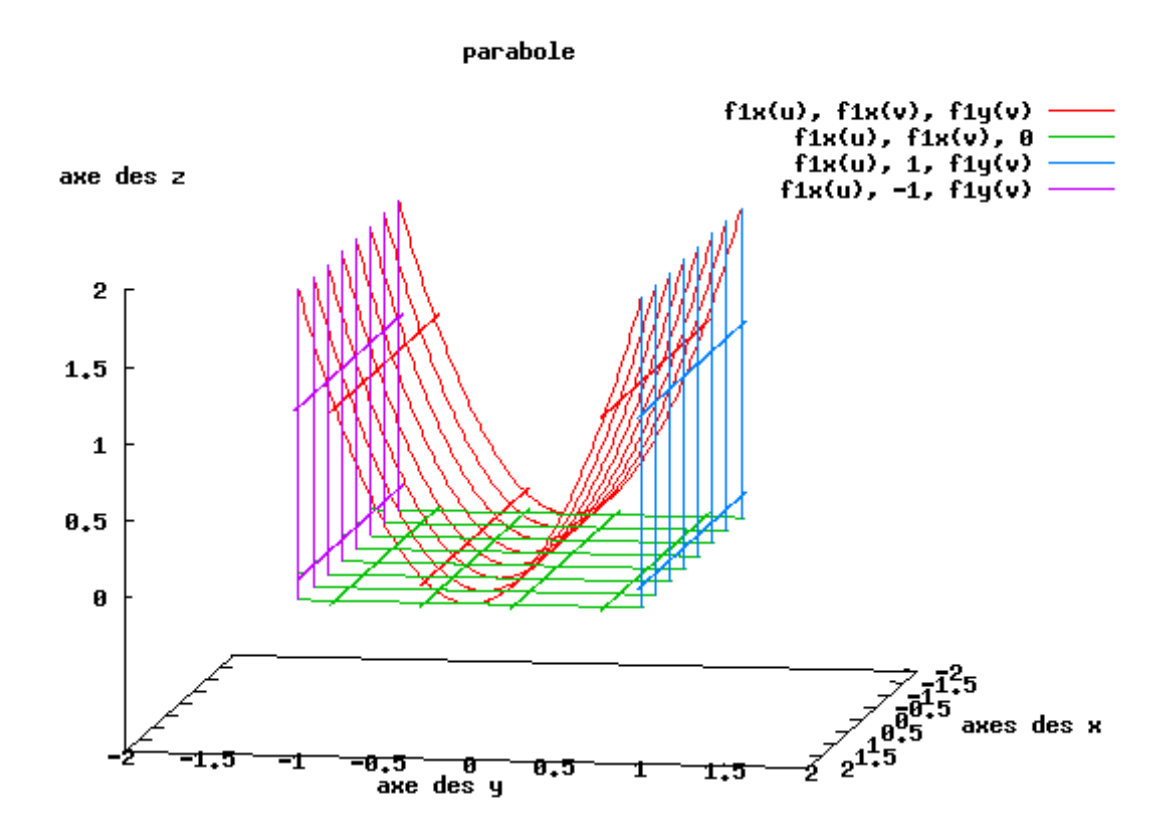

Il suffit de diviser le résultat par la longueur du four pour connaître la puissance en un point puisque le foyer a la forme d' un tube

la courbe qui suit donne quelques chiffres

Réflectivité de l'aluminium (Al), l'argent (Ag) et l'or (Au) en incidence normale en fonction de la longueur d'onde

source wikipedia

http://fr.wikipedia.org/wiki/R%C3%A9flectivit%C3%A9

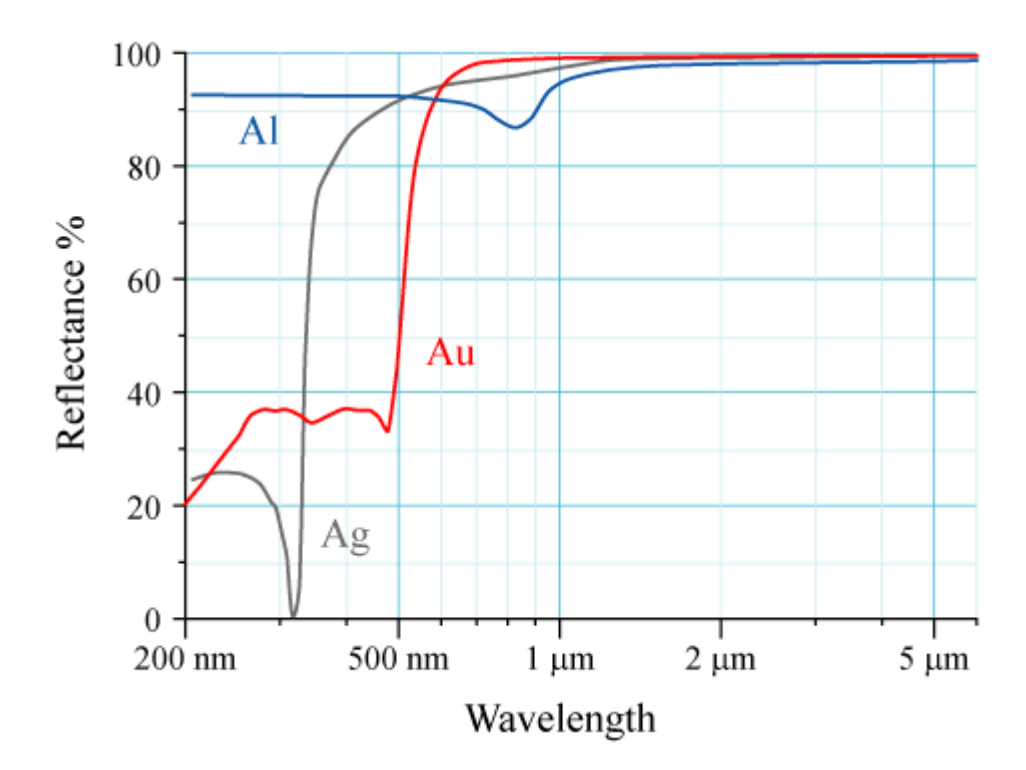

l'on remarquera aussi que la taille du foyer est directement liée à la forme de la parabole pour faire simple les rayons ne convergeront pas en un seul point mais en plusieurs points très proches en fonction des petites imperfections de la parabole

le foyer peut aussi se déplacer si la parabole n'est pas parfaitement alignée avec la source pour ceux qui veulent s'amuser

un petit fichier de calculs pour gnuplot je me suis amusé à simuler un rayon sur une parabole juste histoire de voir si le foyer est au bon endroit et bien oui il y est bien fan de chichoune

remy

sour linux xtern

gnuplot load '.....'

#définition de quelques variables des axe s

 $xmin=-1$ . xmax=1.  $ymin=-1$ . ymax=1. zmax=0. zmin=0.

# point de la tangente pointTangente=0.7

#concavité de la parabole  $a=1$ 

#initialisation du terminal reset

unset autoscale set xr [xmin:xmax] set yr [ymin:ymax] set zr [zmin:zmax] #set grid #set hidden3

set isosample 20 set xlabel "axes des x" set ylabel "axe des y" set zlabel "axe des z" set title "parabole" set sample 1000 set multiplot

set parametric set angles degrees

 $f(x)=x**2*a$  $f1(x)=2^*a^*x$  $f2(x)=f1(pointTangente)*x-f(pointTangente)$  $f3(x)=(-1/f1(pointTangente))^*x+pointTangent(f1(pointTangente)+f(pointTangente))$ 

 $f1x(t)=t$  $f1y(t)=f(t)$  $f2x(t)=t$  $f2y(t)=f2(t)$  $f3x(t)=t$  $f3y(t)=f3(t)$  $f4x(t)=0.*t+(pointTangent)$  $f4y(t)=t$ #calcul vecteur mn  $mx = f3x(0)$  $my=$ f3y(0)  $nx = f3x(0.5)$  $ny = f3y(0.5)$  $mnx=mx-nx$ mny=my-ny #calcul vecteur pq  $px=f4x(0)$  $py=f4y(0)$  $qx = f4x(0.5)$  $qy=f4y(0.5)$ pqx=px-qx pqy=py-qy #calcul de la norme #http://fr.wikipedia.org/wiki/Norme\_(math%C3%A9matiques)#Calcul

#calcul de la norme mn  $normeMN=sqrt((mx-nx)**2+(my-ny)**2)$ 

#calcul de la norme pq  $normePQ=sqrt((px-qx)**2+(py-qy)**2)$ 

#produit scalaire mn.pq #http://fr.wikipedia.org/wiki/Produit\_scalaire#Expression\_analytique

mnpq=mnx\*pqx+mny\*pqy

#calcule de l'angle #http://fr.wikipedia.org/wiki/Produit\_scalaire#Produit\_scalaire\_r.C3.A9el

```
angle=acos(mnpq/(normeMN*normePQ))
```
#calcul de la droite #http://fr.wikipedia.org/wiki/Rotation\_vectorielle#Rotation\_vectorielle\_plane

```
tmpf5x(x)=f3x(x)*cos(angle)-f3y(x)*sin(angle)tmpf5y(x)= f3x(x)*sin(angle)+f3y(x)*cos(angle)
```

```
f5x(t)= tmpf5x(t)-tmpf5x(pointTangent)+pointTangente
f5y(t) = \text{tmpf5y}(t) - \text{tmpf5y}(pointTangent) + f(pointTangent)
```
 $b=1/(4*a)$ 

```
angle=angle*1; 
plot f1x(t), f1y(t),f2x(t),f2y(t),f4x(t),f4y(t),f5x(t),f5y(t)pointTangente=pointTangente*1
angle=angle*1; 
plot f1x(t), f1y(t),f2x(t),f2y(t),f4x(t),f4y(t),f5x(t),f5y(t)
```
set nomultiplot

```
pause 1 "maintenant va créer un fichier au format png appuyer sur entrée" 
set term png 
set out "exemple2.png" 
rep 
set out 
set term x11 
pause 1 "touche entrée pour sortir"
```